# 【活用ガイダンス】 予約システム利用マニュアル

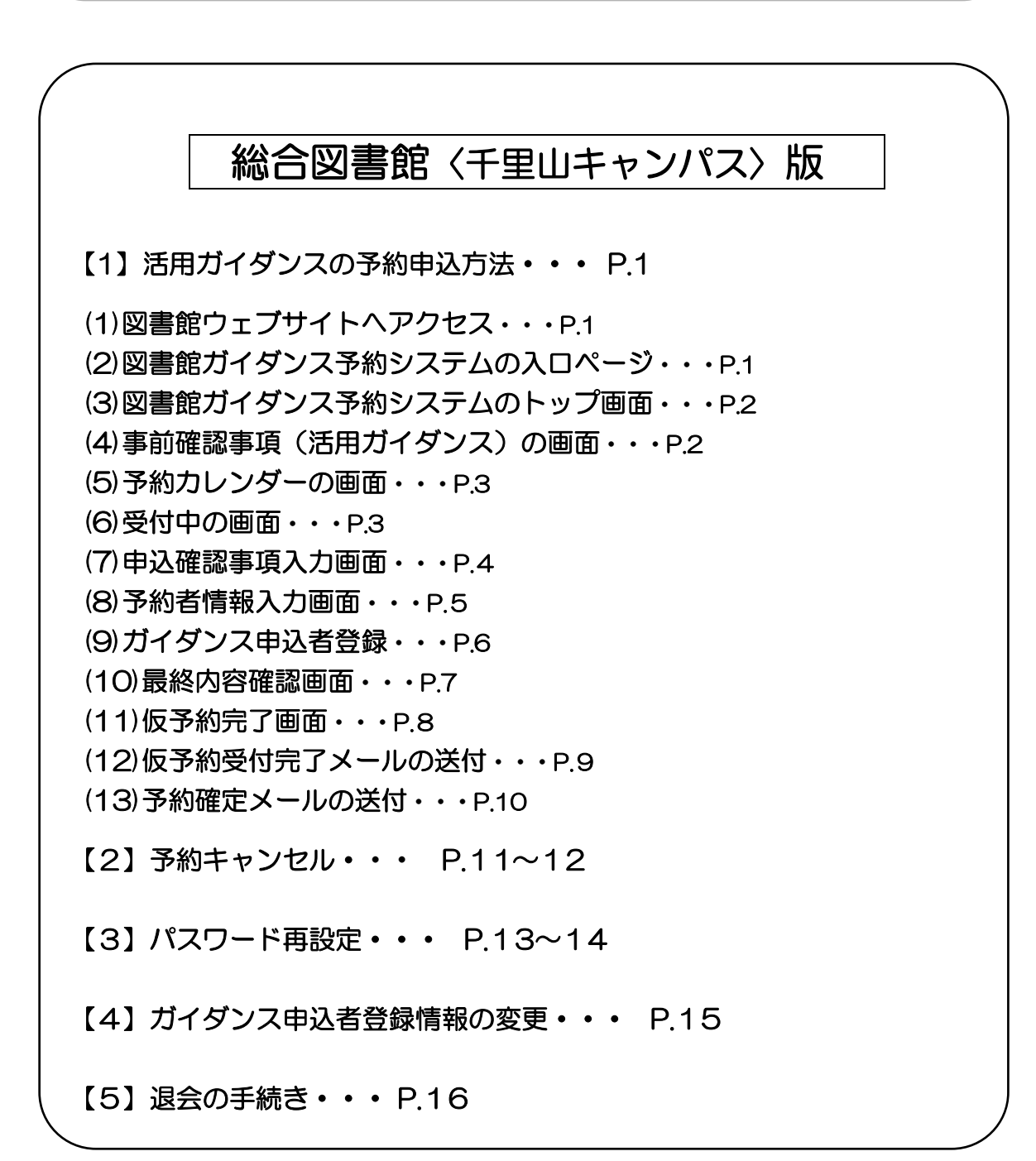

## 関西大学図書館

関西大学図書館ガイダンス 予約システムの利用方法について

#### 【注意事項】(はじめにお読みください。)

※この予約システムは、大学で授業をされている先生方が利用対象となります。学生や大学 院生、その他の資格の方々は利用できません。

※総合図書館で実施する活用ガイダンスについては、予約システムを利用してお申込みく ださい。(窓口や電話では受付しておりません。)

※総合図書館以外の各キャンパス図書館(高槻キャンパス図書館・ミューズ大学図書館・堺 キャンパス図書館)で実施するガイダンスについては、2023 年度は従来通り各キャン パス図書館の窓口もしくは電話でお申込みください。

※このマニュアルの画面は、多少レイアウトが変更することがあります。予めご了承くださ い。

#### 【1】活用ガイダンスの予約申込方法

(1)図書館ウェブサイトへアクセス

([https://opac.lib.kansai-u.ac.jp/](about:blank))

回察回

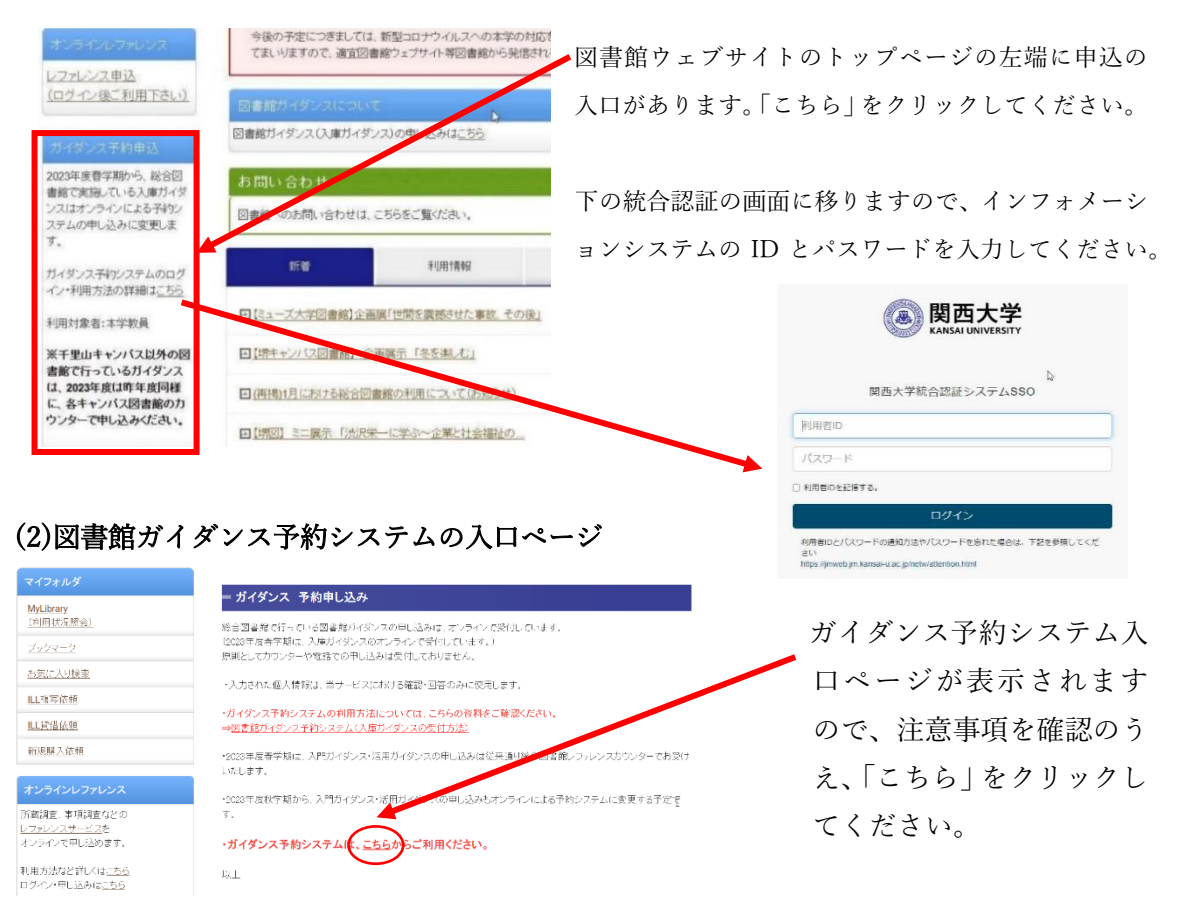

#### (3)図書館ガイダンス予約システムのトップ画面 図書館ガイダンス予約システム 総合図書館<千里山キャンパス版> 高槻キャンパス図書館、ミューズ大学図書館、堺キャンパス図書館での実施を希望される場合は、従来通り各キャンパスの 図書館へお申し込みください。 「活用ガイダンス」をクリッ 入門ガイダンス 。。<br>[頃、秋学期実施分か<u>ら受付開始予定。</u>春学期実施分は従来通りレファレンスカウンターへお申込みくださ クしてください。 パ。<br>国徳郎の基本的な利用方法と鑑賞検索システム : KOALAの使い方を説明します。<br>「対 象 : 1年次生、信大学出身の大学院生<br>- 受 有 : 実施日の1週間前まで<br>- 春学期 : 4月 5日(水)〜 6月30日(金)<br><br>秋学期 : 9月21日(木)〜 11月30日(木) 活用ガイダンス 。<br>(<u>2023年夏頃、秋学期実施分から受付開始予定。</u>春学期実施分は従来通りレファレンスカウンタ へお申込み "。」<br>学習や研究に不可欠な、情報検索の基本を解説します。5月以降はカスタマイズが可能です。 - 『『新学部』(大学院生)<br>- 対 象 : 学部生、大学院生<br>- 受 付 : 実施日の2週間前まで<br>- 春学期 : 4月 5日(水)〜 6月30日(全)<br>秋学期 : 9月21日(木)〜11月30日(木)  $\mathbb{Z}$ 7両ガイダンフ 。<br>の書庫への入庫手続きと、書庫施設の利用案内です。 8台岡書館の書庫への人庫手続きと、書庫鏡<br>対 象 : 3年次以上の学部生<br>受 付 : 実施日の4日前まで<br>春学期 : 4月12日(水)〜 7月22日(土)<br>秋学期 : 9月21日(木)〜 1月22日(月) 「入庫+活用」をご希望の場合は活用ガイダンスのフォームからお申し込 ださい 申し込みフォームへはこちらから 入門ガイダンス 活用ガイダンス 入庫ガイダンス \*ガイダンス予約システムの利用方 (4)事前確認事項(活用ガイダンス)の画面 5 月以降にガイダンスを希望するとき 事前確認事項 (活用ガイダンス) は、「【5 月以降実施】活用ガイダンス 以下をご確認のうえ、予約カレンダーからお申込みください を受講する場合はこちら」をクリック | 11分と出品カイフラスと文庫フェーム|<br>4月に実施する活用ガイダンスは、内容が予め決まっています。 します。 定型内容:【基本編】 (40分) +入庫ガイダンス (20分·3年次以上·選択) +書庫見学 (10分·選択) =計70分程 ーー・コードロール (1955) - 2005 - 2005 - 2005 - 2006 - 2006 - 2006 - 2007<br>※4月に実施する活用ガイダンスは、複数クラス合同実施になる可能性があります。 月以降にガイダンスを受講する場合> 5月以降に実施する活用ガイダンスは、内容のカスタマイズが可能です。 4 月にガイダンスを希望する場合 カスタマイズの例 ※所要時間の合計が80分以内になるようにお申込みください。 は、「【4 月実施】活用ガイダンス<  $=$  # 80  $\leftrightarrow$ <例 1> 【基本編】(40 分)+日経テレコン(10 分)+eol(10 分)+入庫ガイダンス(20 <例 1>【基本編】<u>(40 分</u>)+日経テレコン<u>(10 分)</u>+eol<u>(10 分</u>)+人庫刀イタンス(2<br><例 2> LEX/DB インターネット(<u>10 分</u>)+D1-Law.com <u>(10 分</u>)+日本法令案<br> = 計 <u>40</u> 分 (10分)+朝日新聞クロスサーチ(10分) 定型内容での実施>をクリックしま 【5月以降実施】活用ガイダンスを受講する場合はこちら す。図書館ガイダンス トップページに戻る

【TOPIC】 4 月の活用ガイダンスは定型内容で実施します。(ガイダンスを行うデータ ベースなど、予め決まっており、選択することができません。)

#### 注意1:4 月の活用ガイダンスの実施内容

【基本編】(40 分)※+入庫ガイダンス(20 分・3 年次以上・選択)=計 60 分程度 ※【基本編】(40分) 誰にでも役立つ標準的な文献検索および入手方法

 使用するデータベース:関西大学蔵書検索システム KOALA・CiNii Research ・日経テレコン(新聞記事検索)

■使用するデータベースは変更する可能性があります。

■データベースの説明は、5月以降に個別に選択できる項目の説明内容と同じでは

ありません。(【基本編】の CiNii Research や日経テレコンの内容よりも、5 月以 降に個別に各 10 分のデータベースで CiNii Research や日経テレコンを選択した 方が、より詳しい説明を受けることができます。)

#### 注意 2:複数クラスによる受講(合同実施)

4月の年度初めは活用ガイダンスの受講申し込みが多いことから、複数クラス(最大3 クラス)の合同実施になる可能性がありますので、予めご了承ください。合同実施の場 合は、集合状況に関係なく、定刻にガイダンスを開始しますので、時間厳守をお願いい たします。

【TOPIC】 以降のガイダンス予約システムの説明は、【5 月以降実施】の活用ガイダン スを予約する場合の画面で説明しておりますが、【4 月実施】の定型内容の 活用ガイダンスの場合でも、基本的には同じ操作になります。

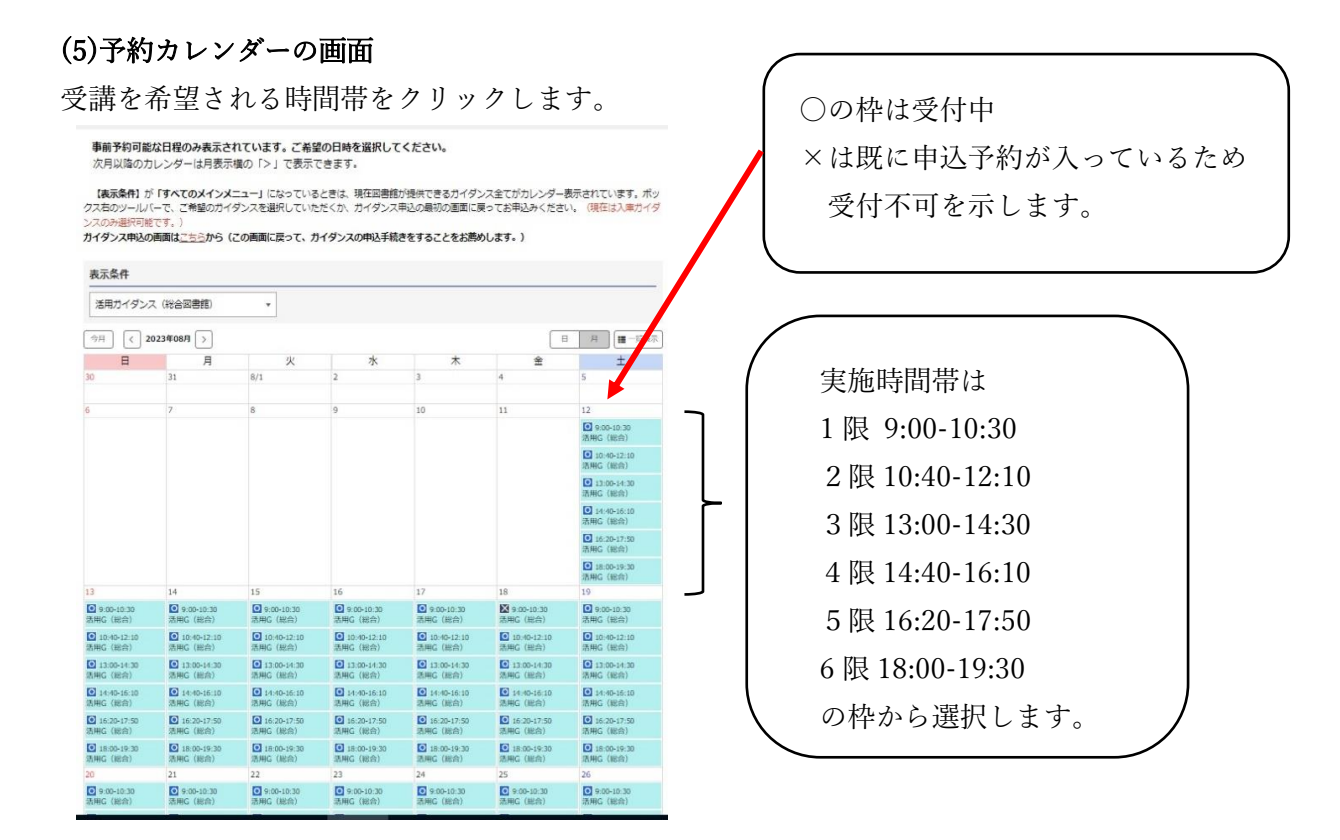

時間帯の枠が設定されていない日(日曜日・授業日でない祝日など)は、ガイダンスを実施 しておりません。

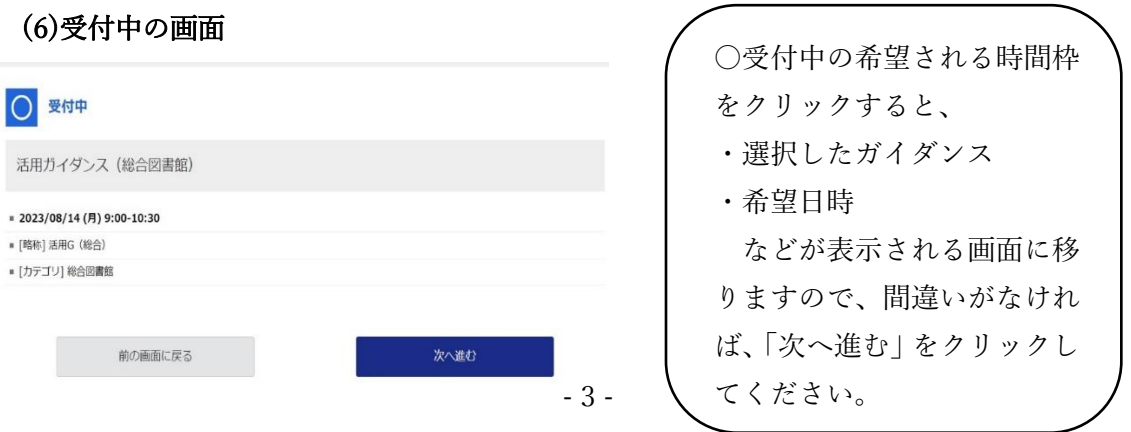

(7)申込確認事項入力画面 申込にあたっての必要事項を入力していきます。

由认確認事項

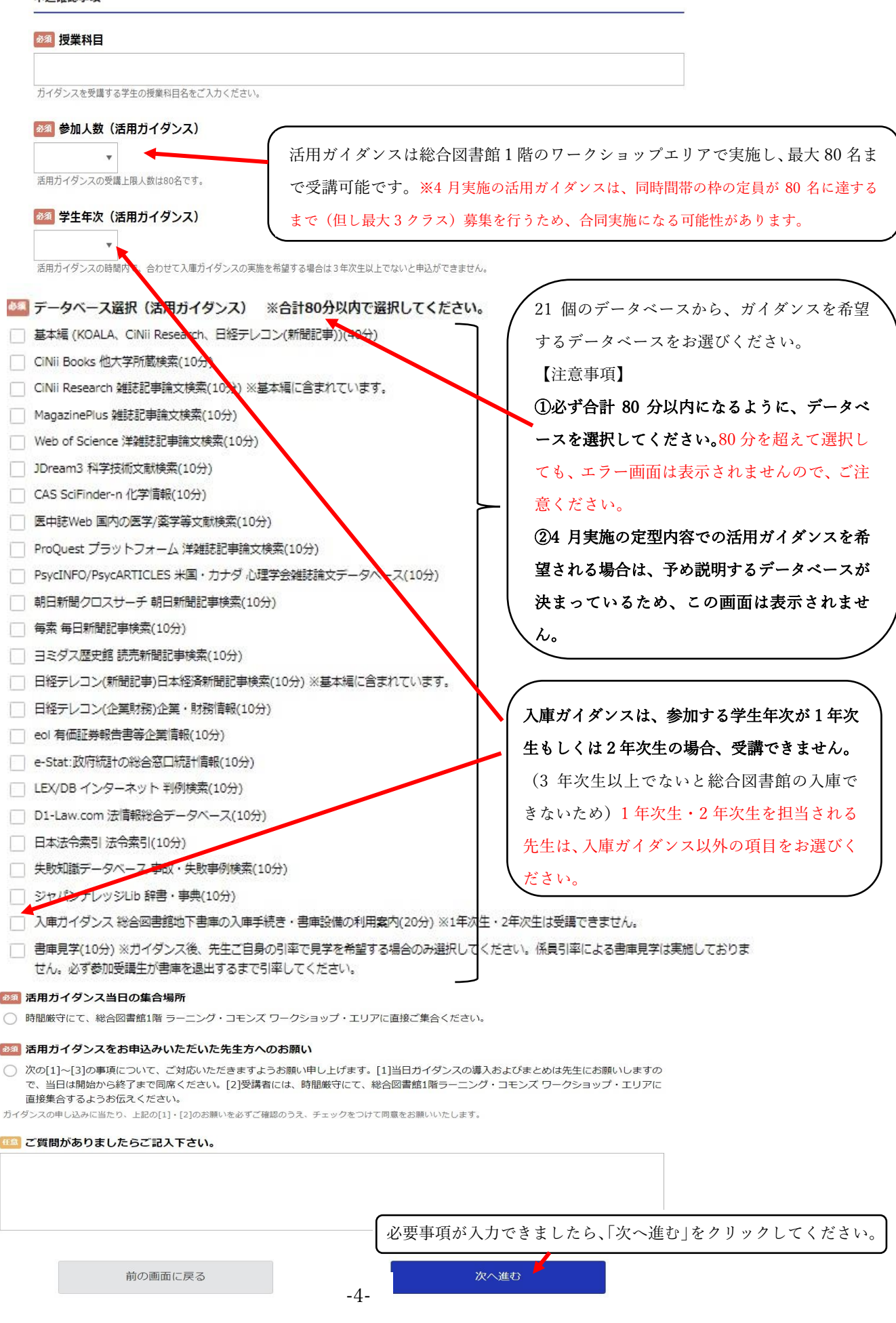

【TOPIC】 活用ガイダンスと一緒に入庫ガイダンスも受講して、指導学生に総合図書館 へ入庫できるようにさせたい先生方へ

3年次生以上の学部生は、総合図書館へ来て入庫ガイダンスを直接受講しなくても、 入庫資格を付与することは可能です。 詳細は、図書館ウェブサイト>利用サービス>利用案内>図書館ガイダンス案内

上位年次生の入庫ガイダンス·動画によるガイダンスをご参照ください。

URL:[https://opac.lib.kansai-u.ac.jp/?page\\_id=17209](https://opac.lib.kansai-u.ac.jp/?page_id=17209)

#### (8)予約者情報入力画面

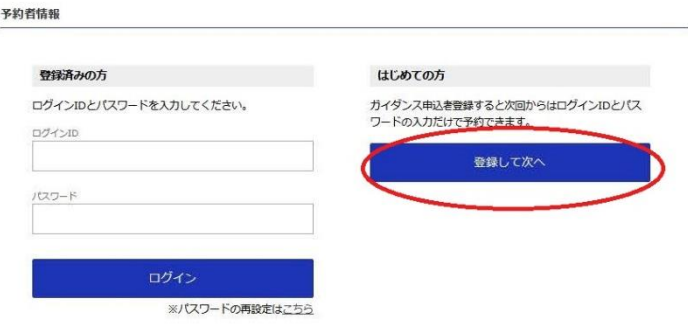

予約者情報入力画面へ移ります。

はじめてガイダンス予約システムを利用する方は、右側の「はじめての方」の下の 「登録して次へ」をクリックしてください。

一度登録した方は、設定したログイン ID とパスワードを入力し、「ログイン」をクリッ クしてください。

※ガイダンス予約システムを利用するためには、初回に必ずログインIDとパスワードを 設定していただく必要があります。

設定したログインIDとパスワードは、大切に保管するようにしてください。

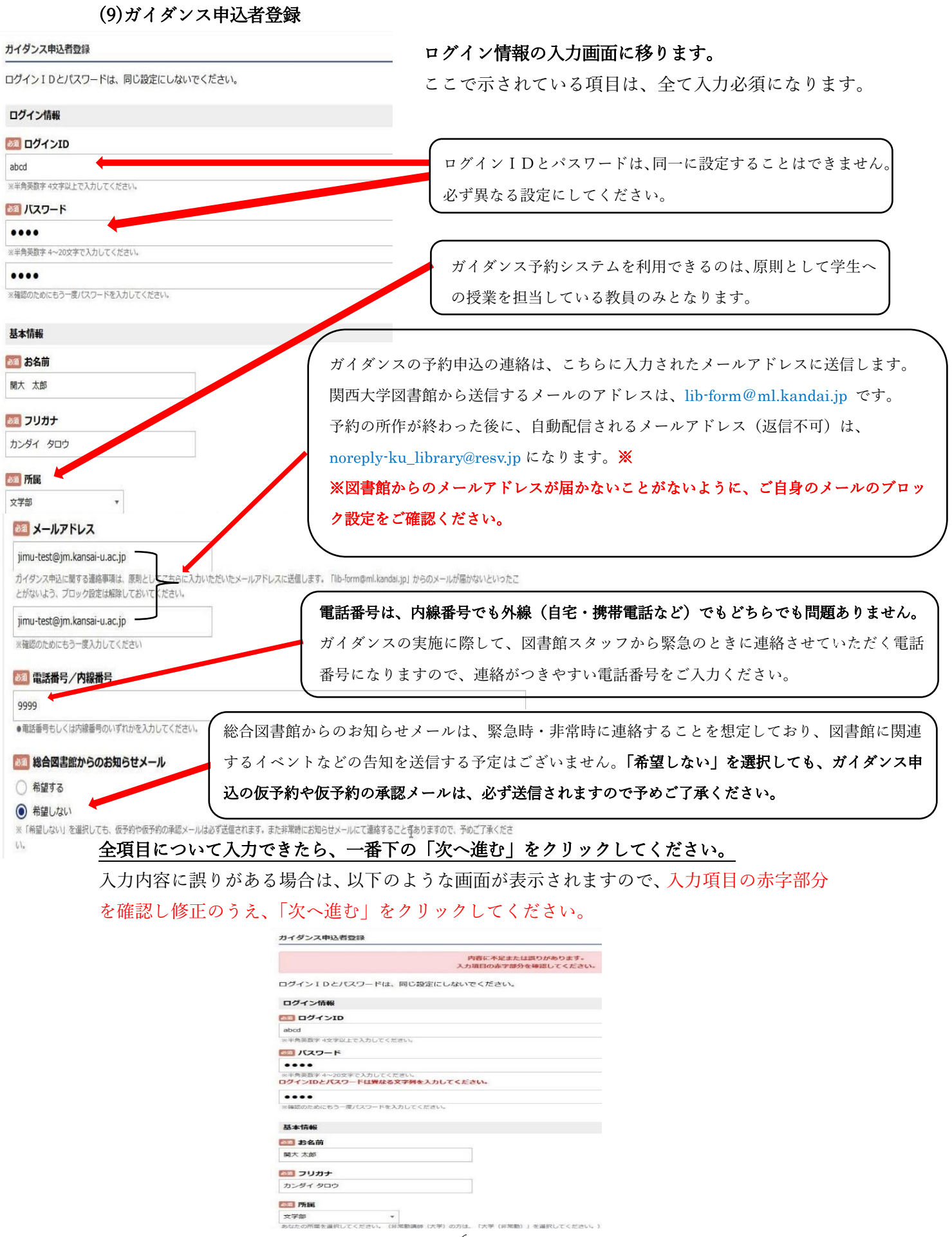

\*) 02513. 175<br>- 6 -

### この画面では、まだ予約手続きが完了しておりません。

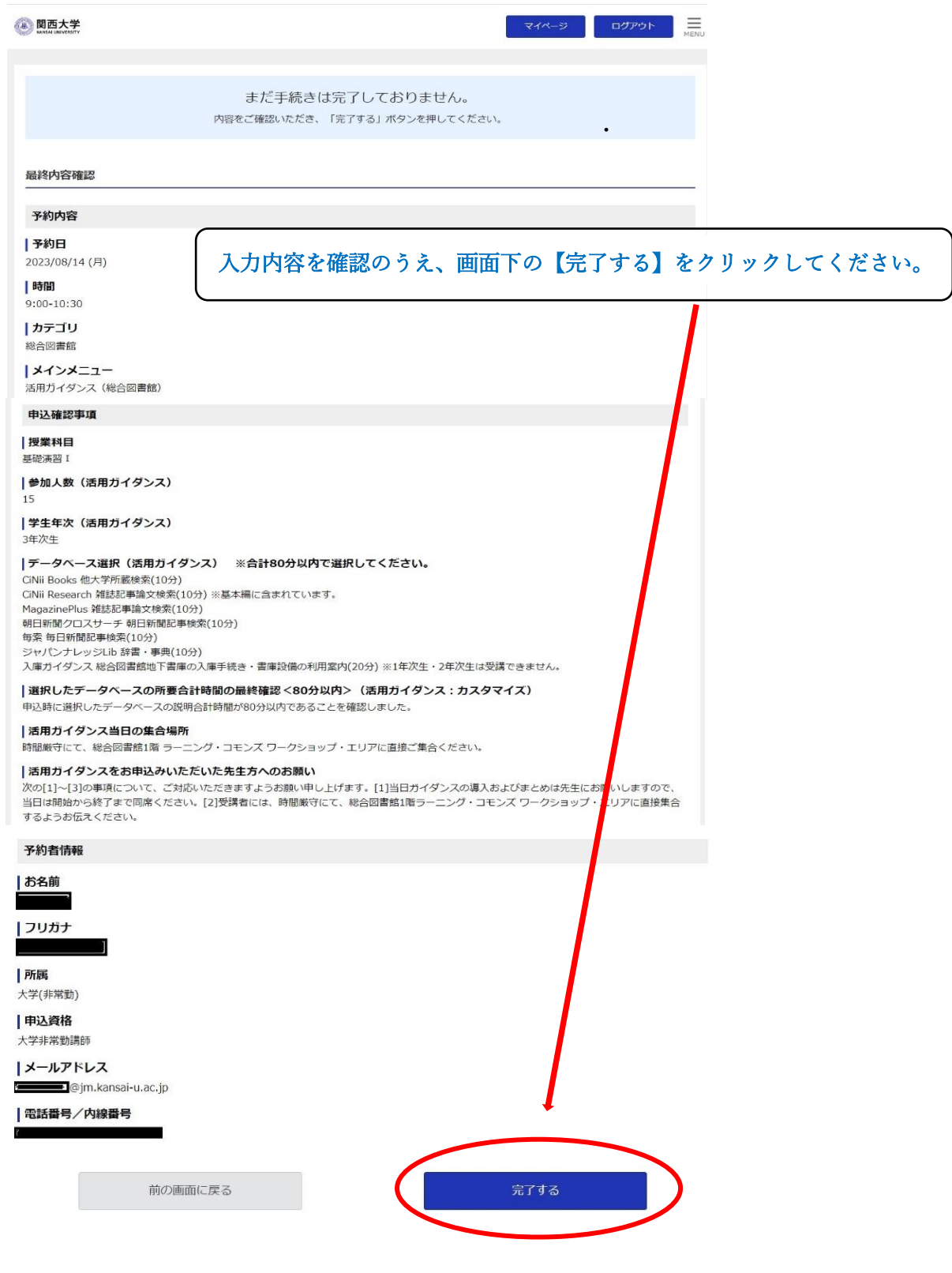

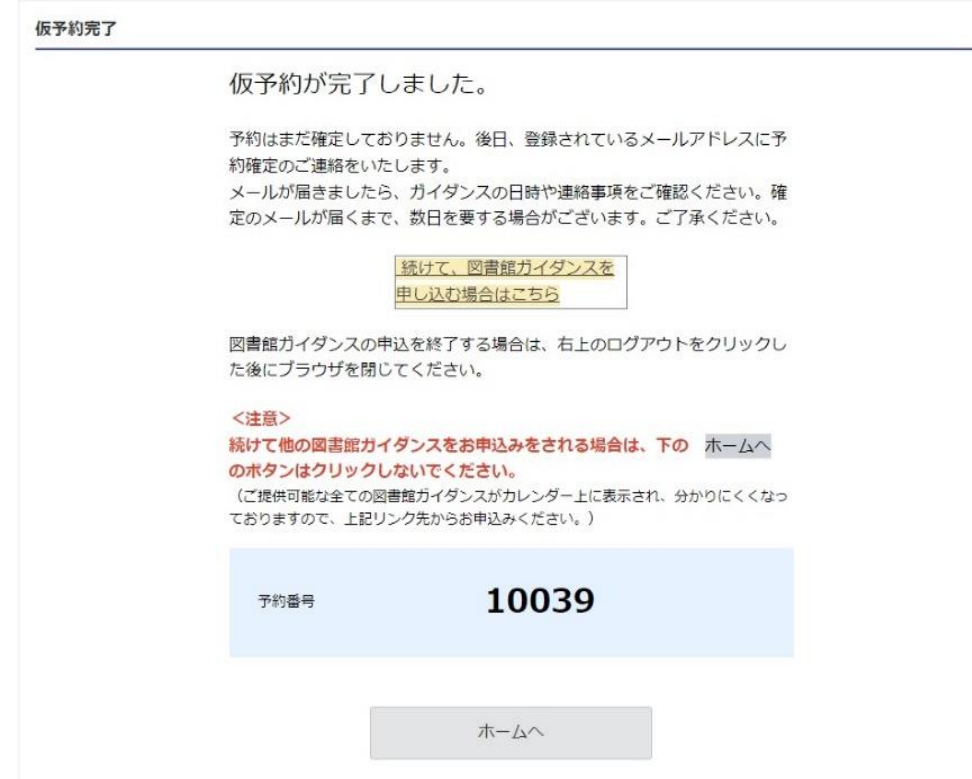

この画面が表示されたら、「仮予約」というかたちで申込が完了しています。

※あくまで「仮予約」ですので、正式決定ではありません。正式に決定しましたら、 図書館から「予約確定のお知らせ」のメールをお送りしますので、暫くお待ちください。

続けて、図書館ガイダンスを申込する場合は、

「続けて図書館ガイダンスを申し込む場合はこちら」をクリックしてください。

申込を終了する場合は、画面右上の「ログアウト」をクリックしてブラウザを閉じてくださ い。これでガイダンス予約システムでの申込の所作は完了です。

#### (12)仮予約受付完了メールの送付

#### 仮予約が完了したら、以下のようなメールが登録したアドレスに届きます。

【仮予約受付完了のお知らせ】 10039 活用ガイダンス (総合図書館) 2023/08/14 (月)  $9:00 - 10:30$ 

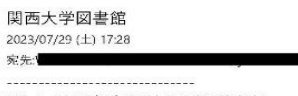

このメールは配信専用のため返信できません

#### 様

ご連絡ください。

予約内容 【予約器号】

関西大学図書館ガイダンスにお申し込みいただきありがとうございます。 以下の通り、申し込みを受付いたしました。

※このメールは、あくまで仮予約を受付したことをお知らせするもので、正式な決定ではありません こ入力いただいた情報を確認し、近日中に改めて申込決定通知をお送りいたしますので、しばらくお待ちください。

【キャンセルもしくは日程変更を希望する場合】 -<br>キャンセルは、以下のURLからお願いいたします。 恐れ入りますが、日程変更の場合については、一旦現在の申込をキャンセルした後、改めて図書館ガイダンス受付サ イトからお申込みください。

ガイダンス当日のやむを得ない事情によるキャンセルは、必ず総合図書館レファレンスカウンター (内線:4328) まで

https://ku-library.resv.jp/user/res\_user.php?x=1679999232

「仮予約受付完了のメール」、あ ※予約システムでの作業完了後に、このメールが届いていなけれ ば、図書館からのメールが届かない設定になっている可能性があ ります。今後のやりとりに支障が出る可能性がありますので、ご自 身のメールがブロック設定になっていないかをご確認ください。

「仮予約受付完了のメール」、あるいは次ページでご紹介する「予約確定メール」

10039 【カテゴリ】 総合図書館 【メインメニュー】 活用ガイダンス (総合図書館) 【予約日】 2023/08/14 (月) 【時間】  $9:00 - 10:30$ 【授業科目】 基礎演習? 【参加人数 (活用ガイダンス)】 15 【学生年次 (活用ガイダンス)】 3年次生 【データベース選択 (活用ガイダンス) ※合計80分以内で選択してください。】 CiNii Books 他大学所蔵検索(10分) CiNii Research 雑誌記事論文検索(10分) ※基本編に含まれています。

が予約申込してから近日中に届かない場合は、必ず図書館までご連絡ください。

合は、迷惑メールのフォルダにメール が届いている場合もありますので、必 ずご確認ください。

朝日新聞クロスサーチ 朝日新聞記事検索(10分) 入庫ガイダンス総合図書館均下書庫の入庫手続き・書庫設備の利用案内(20分) ※1年次生・2年次生は受講 パーカー・パートーー はっこ | コーンバー 1 882 - コースコンカカルギロ (この) バーースエ こーク<br>できません。<br>【選択したデータベースの所要合計時間の最終確認<80分以内>(活用ガイダンス:カスタマイズ)】 【本当のロジック、マンガルスロボリトの基本開発」 このフラム・コース出力のフラム<br>中込時に選択したデータベースの説明合計時間が80分以内であることを確認しました。<br>【活用ガイダンス当口の集合場所】 『AEHリハワノスヨロの奏日場F】<br>時間厳守にて、総合図書館『階 ラーニング・コモンズ ワークショップ・エリアに直接ご集合ください。<br>【活用ガイダンスをお中込みいただいた先生方へのお願い】<br>次の[1]〜[3]の事項について、ご対応いただきますようお願い申し上げます。 [1]当口ガイダンスの導入およびまとめは ベル」、「しか」をすること、「これが、これをいることが、これをいっている。 いっぱい しんこう (総合図書館1階)<br>テニング・コモンズ ワークショップ・エリアに直接集合するようお伝えください。<br>ラーニング・コモンズ ワークショップ・エリアに直接集合するようお伝えください。

予約者情報

MagazinePlus 雑誌記事論文検索(10分)

【お名前】

I

#### $T = 1 + 3 + 1$

【所属】<br>大学(非常勤) 【申込資格】<br>大学非常勤講師<br>【メールアドレス】 @jm.kansai-u.ac.jp

l, 関西大学総合図書館<br>〒564-8680 吹田市山手町3丁目3番35号

TEL:06-6368-0267 (内線 4328)<br>mail:lib-form@ml.kandai.in \* \* \* \* \* \* \* \* \* \* \* ◎このメールは、仮予約のメールで、 予約が確定したことを示すものでは ありません。(後日図書館から送信 する「予約確定のお知らせ」をご確 認ください。)

◎仮予約受付完了メールが届かない場

◎このメールに、返信をしても図書館 から連絡できませんので、ご注意く ださい。

(13)予約確定メールの送付<br>【予約確定のお知らせ】10039 総合図書館 活用ガイダンス (総合図書館) 2023/08/14(月)

関西大学図書館 2023/07/29 (+) 17:40

寂失.

このメールは配信専用のため返信できません

仮予約の内容を、図書館スタッフが確認して、問題がなければ、 「予約確定メール」を送信いたします。

関西大学図書館です。

予約内容 【予約番号】 10039 【カテゴリ】 総合図書館  $[X + Y + -7 - 1]$ 活用ガイダンス (総合図書館)

【予約日】 2023/08/14 (月) 【時間】 9:00-10:30 【授業科目】 基礎演習?

3年次生

【参加人数 (活用ガイダンス) 】 【学生年次 (活用ガイダンス)】

CiNii Books 他大学所蔵検索(10分)

MagazinePlus 雑誌記事論文検索(10分)

以下の内容で図書館ガイダンスの予約申込を確定しました。

予約確定メールの到着をもって予約が ◎予約確定メールが届かない場合は、迷惑メールの フォルダにメールが届いている場合もありますの で、必ずご確認ください。※それでも届いていない 場合は、大変お手数ですが、総合図書館レファレ ンスカウンター(内線:4328 外線:06-6368-0267) までご連絡願います。)

完了したことになります。このメール はガイダンス終了まで必ず保管するよ うにしてください。メール記載の【活 用ガイダンス当日の集合場所】、【活用 ガイダンスをお申込みいただいた先生 方へのお願い】をよくご確認のうえ、 時間厳守で集合場所にご集合くださ い。

朝日新聞クロスサーチ朝日新聞記事検索(10分) 毎索每日新聞記事検索(10分) ジャパンナレッジLib 辞書・事典(10分) 。<br>入庫ガイダンス 総合図書館地下書庫の入庫手続き・書庫設備の利用案内(20分) ※1年次生・2年次生は受講できません。<br>【選択したデータペースの所要合計時間の最終確認<80分以内>(活用ガイダンス:カスタマイズ)】 -<br>申込時に選択したデータベースの説明合計時間が80分以内であることを確認しました。 【活用ガイダンス当日の集合場所】 時間厳守にて、総合図書館1階 ラーニング・コモンズ ワークショップ・エリアに直接ご集合ください。<br>【活用ガイダンスをお申込みいただいた先生方へのお願い】<br>次の[1]〜[3]の事項について、ご対応いただきますようお願い申し上げます。 [1]当日ガイダンスの導入およびまとめは先生にお願いしますので、

。<br>当日は開始から終了まで同席ください。 [2]受講者には、時間厳守にて、総合図書館1階ラーニング・コモンズ ワークショップ・エリアに直接集 合するようお伝えください。

活用ガイダンスにお申込みいただき、ありがとうございました。 ご入力いただきました内容で、お申し込みを受付けしましたのでお知らせいたします。 上記の予約内容について、注意事項を含めて再度ご確認いただきますよう、お願い申し上げます。

【データベース選択 (活用ガイダンス) ※合計80分以内で選択してください。】

CiNii Research 雑誌記事論文検索(10分) ※基本編に含まれています。

ガイダンス当日は、時間厳守にて、総合図書館 1 階 ラーニング・コモンズ ワークショップ・エリアに直接ご集合ください。

ここからは、上記の予約内容の【データベース選択】で「入庫ガイダンス」【※3年次生以上の学部生が対象】を選択された先生方へ、「入庫カ イダンス」を受講するにあたって、必要な手続きをお知らせいたします。(「入庫ガイダンス」を選択されなかった場合は、ご放念ください。)

下記2点の書類について、図書館ウェブサイトからダウンロードのうえ、必要事項をご記入のうえ、ご提出ください。 ·入庫検索許可願

・入庫検索許可願名簿(こちらの名簿以外でも、受講学生の学籍番号および氏名が一覧できるリストであれば代用可能です<書式不<br>問>)

【中請書・名簿のダウンロード先】<br>https://opac.lib.kansai-u.ac.jp/?page\_id=17349

入庫検索許可願の申込はメールでも受付いたします メール送付の際は、必ず関大ファイル便をご利用ください。<br>【関大ファイル便の利用方法】 https://www.itc.kansai-u.ac.jp/services/filepost.html

・宛先:lib-form(@)ml.kandai.jp (※(@)を@に置き替えてください。)<br>・件名:【中請】入庫検索許可願に関する書類の送付について(所属:中込者名)

ガイダンス実施日前日の17時までにご送付いただきますよう、お願い申し上げます。<br>詳細は【申請書・名簿のダウンロード先】のウェブサイトをご参照ください。

なお、学生の方は1度取得した入庫資格は、卒業するまで有効です。入庫ガイダンスを2度受講する必要はないことを申し添えます。

なお、字生の方は1度取得した人庫資格は、卒業するまで有効です。人庫カイダンスを2度受講する必要はないことを申し添えます。<br>【キャンセルもしくは日程変更の場合】<br>キャンセルは、以下のURLからお願いいたします。<br>恐れ入りますが、日程変更の場合については、一旦現在の申込をキャンセルした後、改めて図書館ガイダンス受付サイトからお申込みくださ<br>い。

https://ku-library.resv.jp/user/usr\_menu.php?x=1679997692

当日のやむを得ない事情によるキャンセルは、必ず総合図書館レファレンスカウンター (内線:4328) までご連絡ください。

当日は何卒よろしくお願い申し上げます。

 $PLF$ 

\*\*\*\*\*\*\*\*\*\*\*\*\*\*\*\*\*\*\*<br>関西大学総合図書館<br>〒564-8680 吹田市山手町3丁目3番35号 \* \* \* \* \* \* \* \* \* \* \* \* \* \* \* \* \* \*

TEL:06-6368-0267 (内線 4328)

<入庫ガイダンスを希望された先生方へ> 入庫ガイダンスでは、ガイダンス受講日 の前日までに、 ①「入庫検索許可願」 ②受講者の「名簿」 をご提出いただく必要があります。 カウンター窓口への提出だけでなく、関 大ファイル便によるメール送信でも受付 しております。様式のダウンロードなど 詳細は、メール記載のリンクをご確認く ださい。

#### 【2】予約キャンセル

ガイダンス予約システムでは、申込者が一度確定した予約の日時変更はできません。 一旦、確定した予約をキャンセルして、改めて予約の取り直しを行ってください。

10 ページの予約確定メールに記載されているリンク先から、自分の予約状況を確認する ことができる「マイページ」へアクセスします。

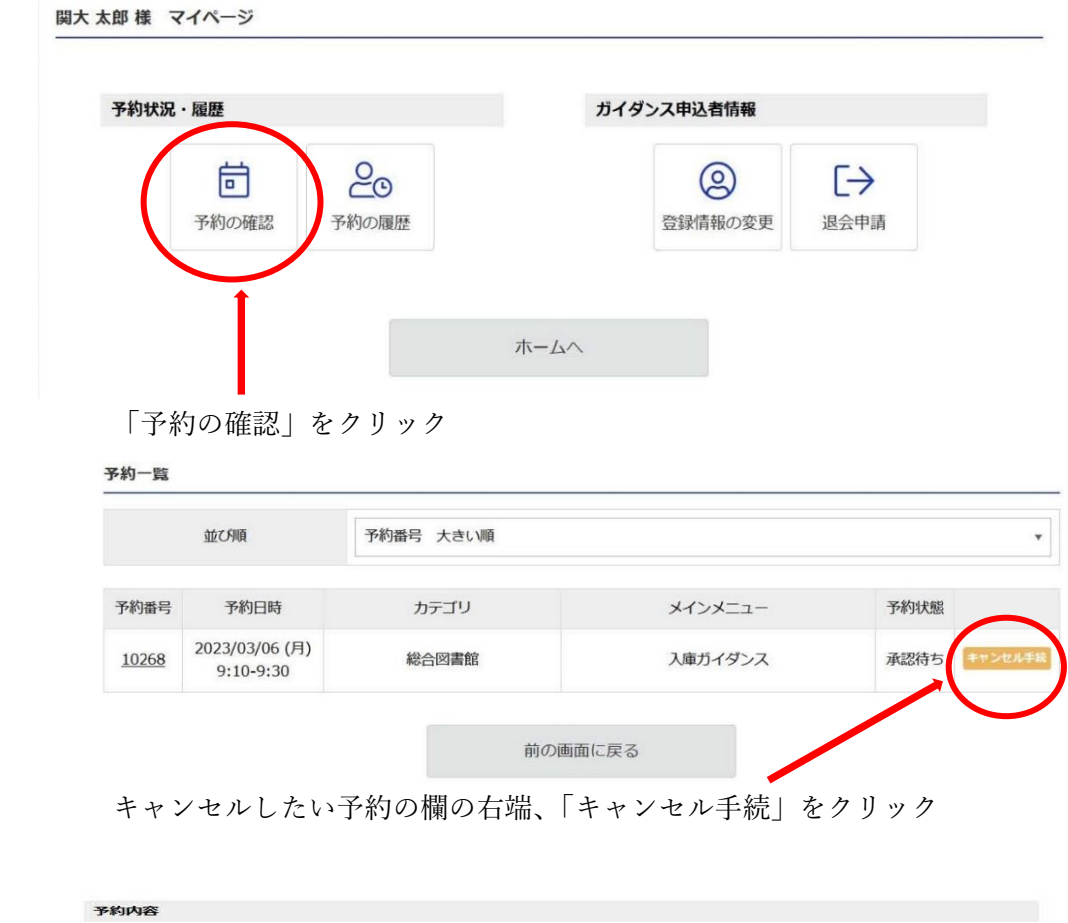

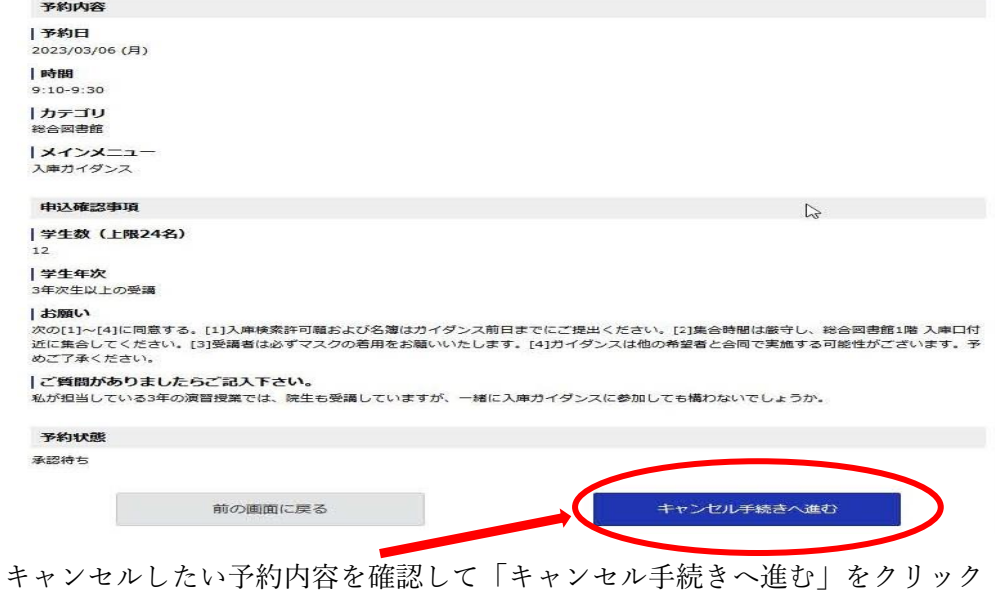

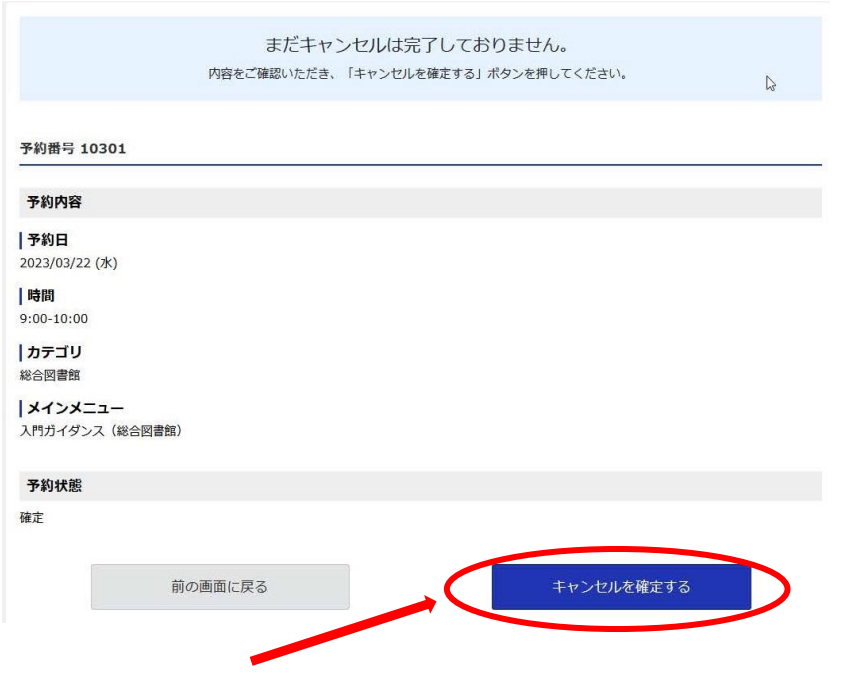

キャンセルの最終確認の画面に移るので、問題がなければ「キャンセルを確定する」をクリ ック

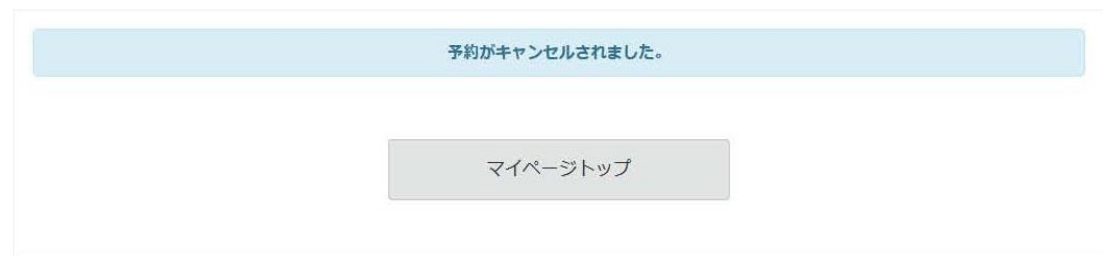

予約がキャンセルされます。

#### 【3】パスワード再設定

ログインIDまたはパスワードの設定を忘れてしまった場合は、以下の手順をご確認く ださい。

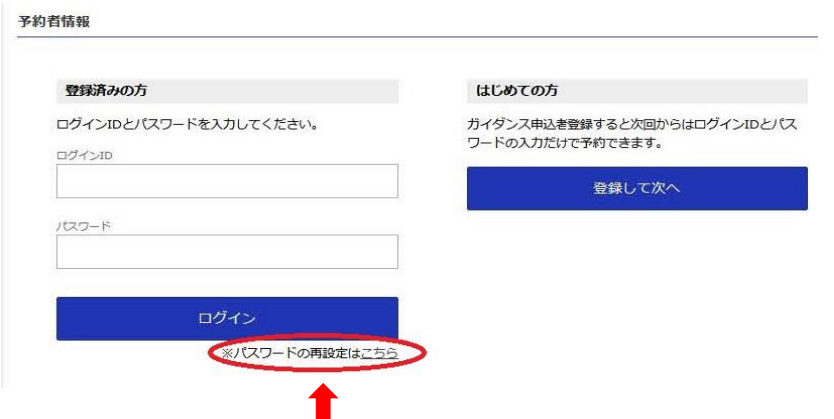

このマニュアルの 4 ページ目までを参照のうえ、「パスワードの再設定はこちら」をクリッ クしてください。

\*パスワードの再設定を行うには、マニュアル 4 ページ目までに記載している入力内容(ガイダンス日時 の指定や参加する学生数など)を最初から再入力する必要があります。予めご了承ください。

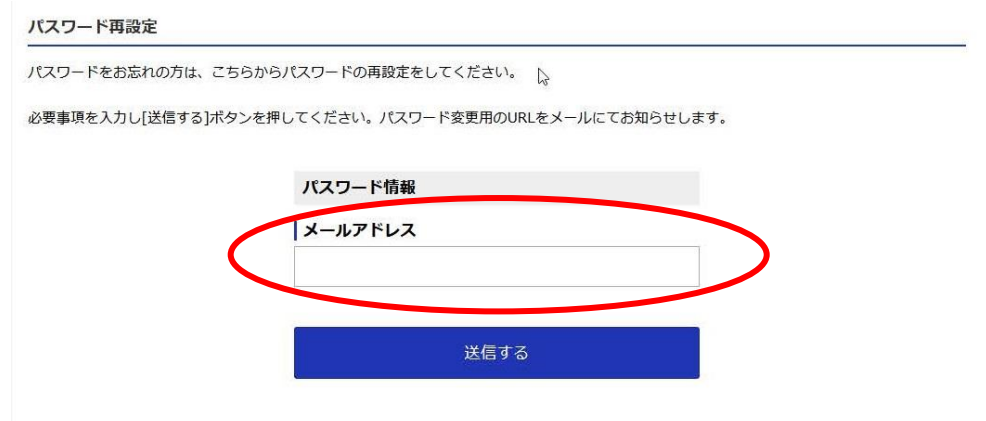

ガイダンス予約システムに登録したメールアドレスを入力のうえ、「送信する」をクリック してください。

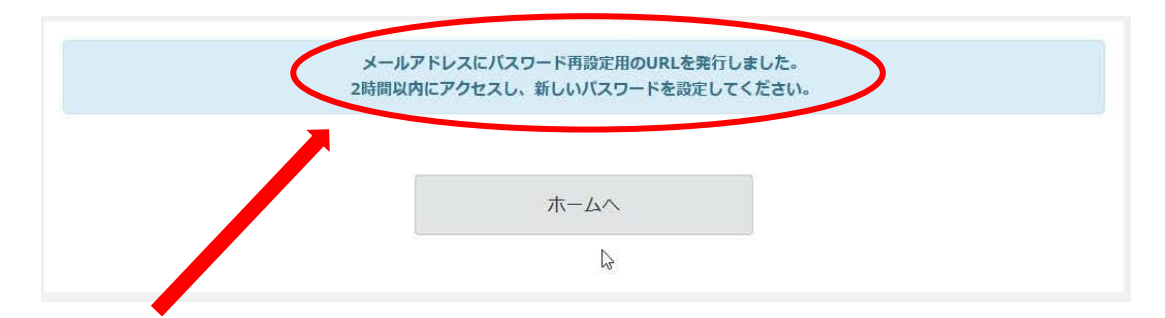

登録したメールアドレスに、パスワード再設定用の URL を記したメールが送信されるので、 2 時間以内にアクセスし、パスワードの再設定を行ってください。

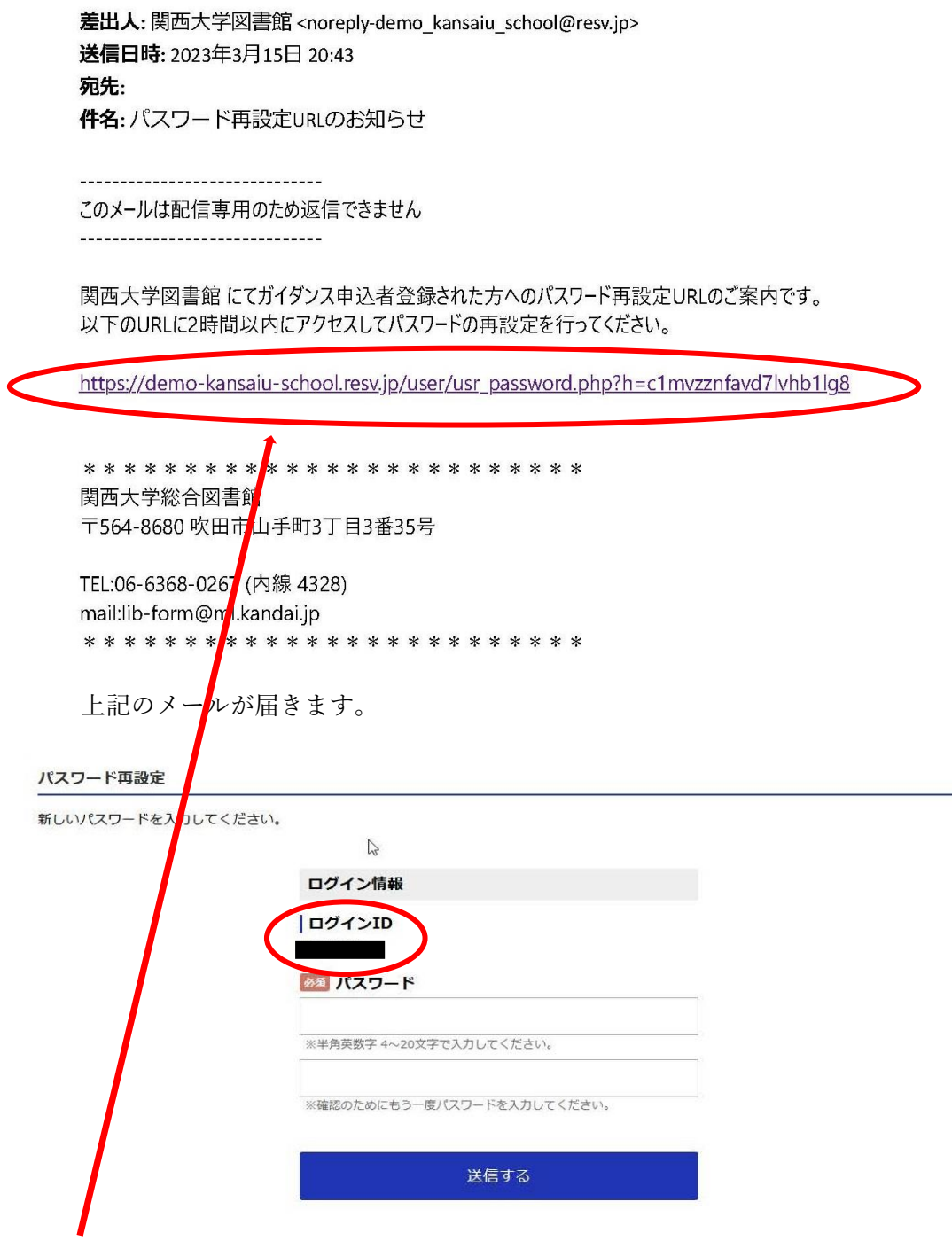

リンクをクリックすると、パスワード再設定の画面が開きますので、新しいパスワードを入 力して、「送信する」をクリックしてください。

ログインIDはこの画面に表示されているので、忘れないようにメモをとってください。

#### 【4】ガイダンス申込者登録情報の変更

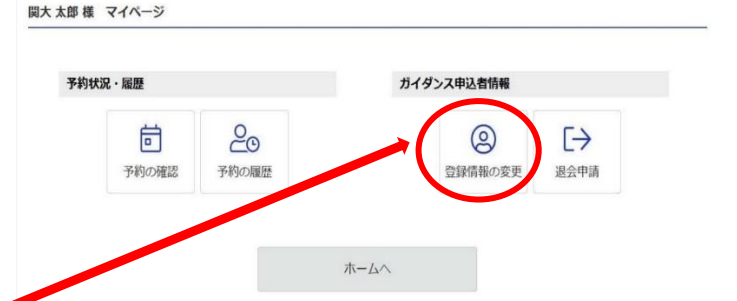

ログイン ID やパスワード、連絡先やメールアドレスなどの変更を希望する場合は、マイペ ージの「登録情報の変更」をクリックしてください。

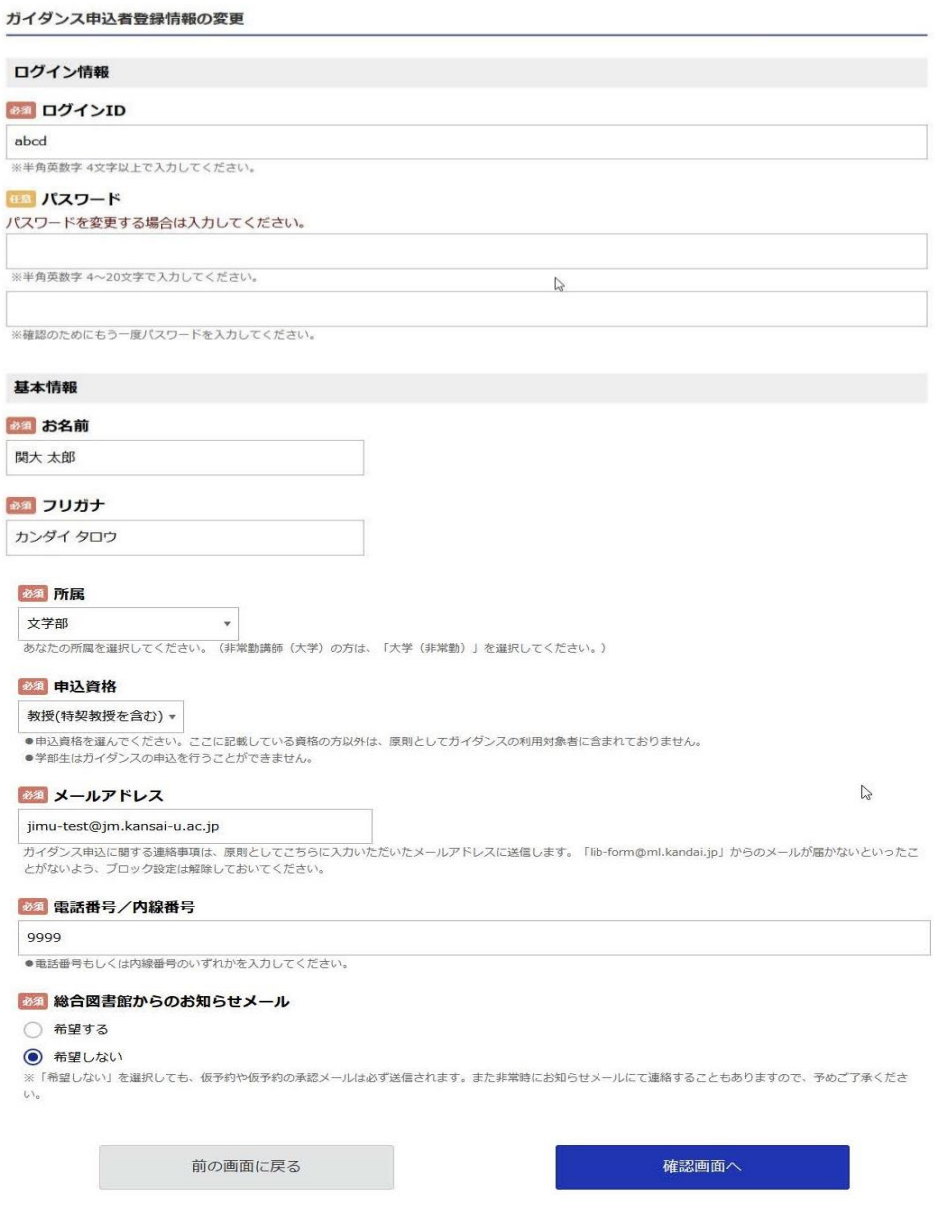

上記画面の変更希望箇所を再入力して、「確認画面へ」をクリック。「ガイダンス申込者登録 情報の確認」のページへ移るので、問題がなければ「登録する」をクリックしてください。 これで登録情報の変更は完了です。

![](_page_16_Picture_52.jpeg)

ガイダンス予約システムの退会を希望する場合は、マイページの「退会申請」をクリックし てください。

![](_page_16_Picture_53.jpeg)

パスワードを入力のうえ、確認画面をクリックしてください。

![](_page_16_Picture_54.jpeg)

【TOPIC】 関西大学在籍中は、ガイダンス予約システムをご利用いただけますので、も しシステムを利用しなくなったとしても、個別に退会いただく必要はござ いません。

以上